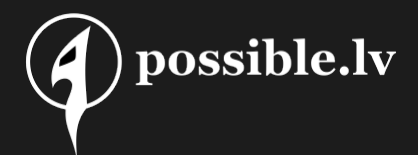

### Tools for effortless reverse engineering of MikroTik routers

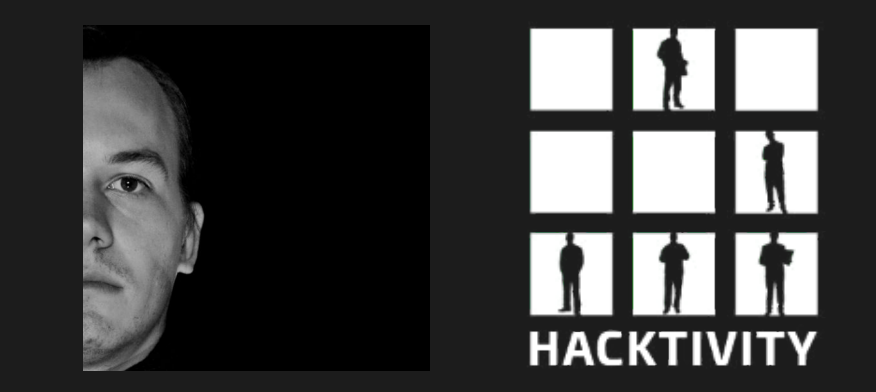

v3 https://github.com/0ki/mikrotik-tools http ://kirils.org/

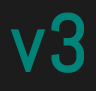

#### Legal disclaimer

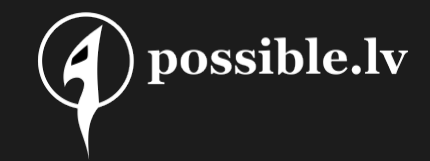

Goal of this presentation is to allow the members of the research community to assess security and achieve the interoperability of computer programs

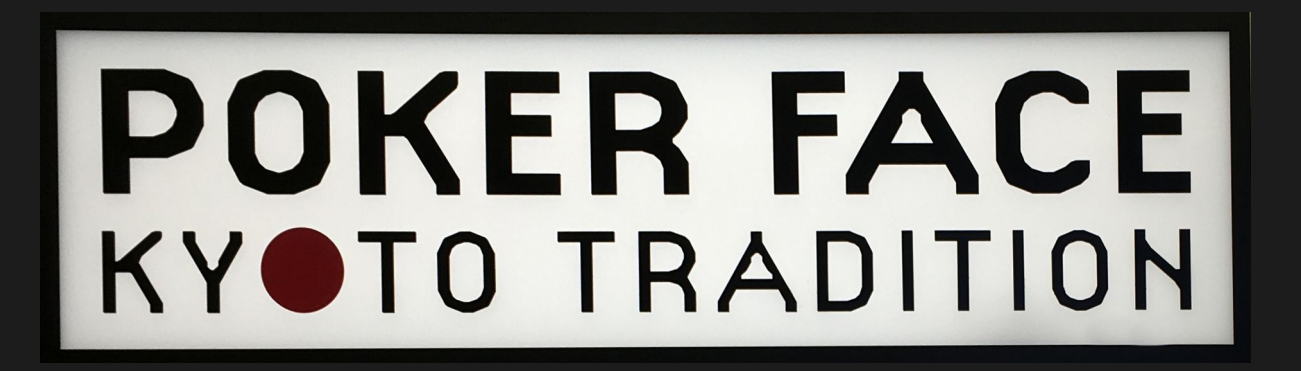

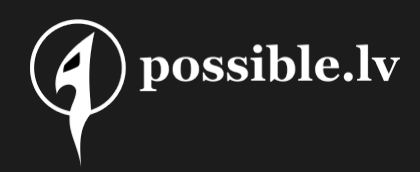

#### MikroTik? Anyone even uses it?

- 1. Brazil
- 2. Indonesia
- 3. Russian Federation
- 4. China
- 5. United States
- 6. Iran
- 7. Poland
- 8. India
- 9. Czech Republic
- 10. Ukraine

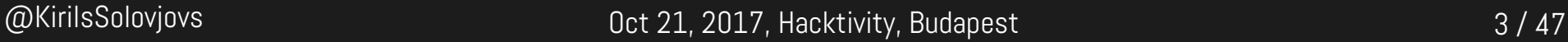

#### RouterOS is …

- Linux!
	- old Linux!
- Startup scripts
- Nova binaries<br>  $\begin{array}{c} \bullet \end{array}$  Nova binaries

Linux MikroTik 3.3.5 #1 Thu Aug 24 10:36:14 UTC 2017 i686 GNU/Linux

• Config

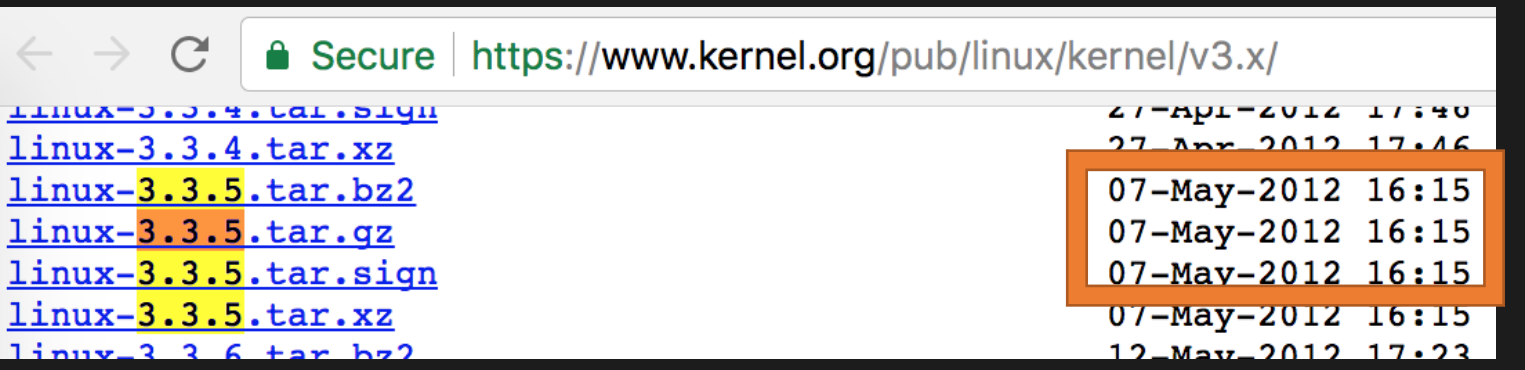

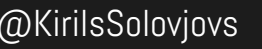

@KirilsSolovjovs Oct 21, 2017, Hacktivity, Budapest 4 / 47

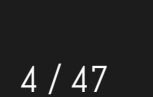

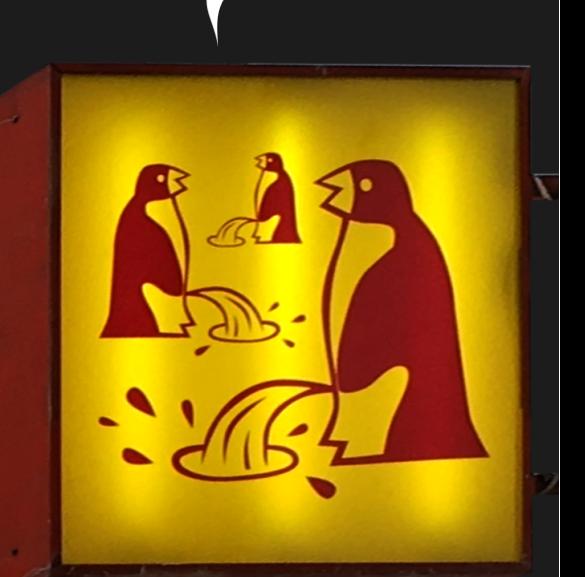

possible.lv

#### $\bigcap$  possible.lv And it's also closed source &  $\mathcal{A}$ closed ecosystem

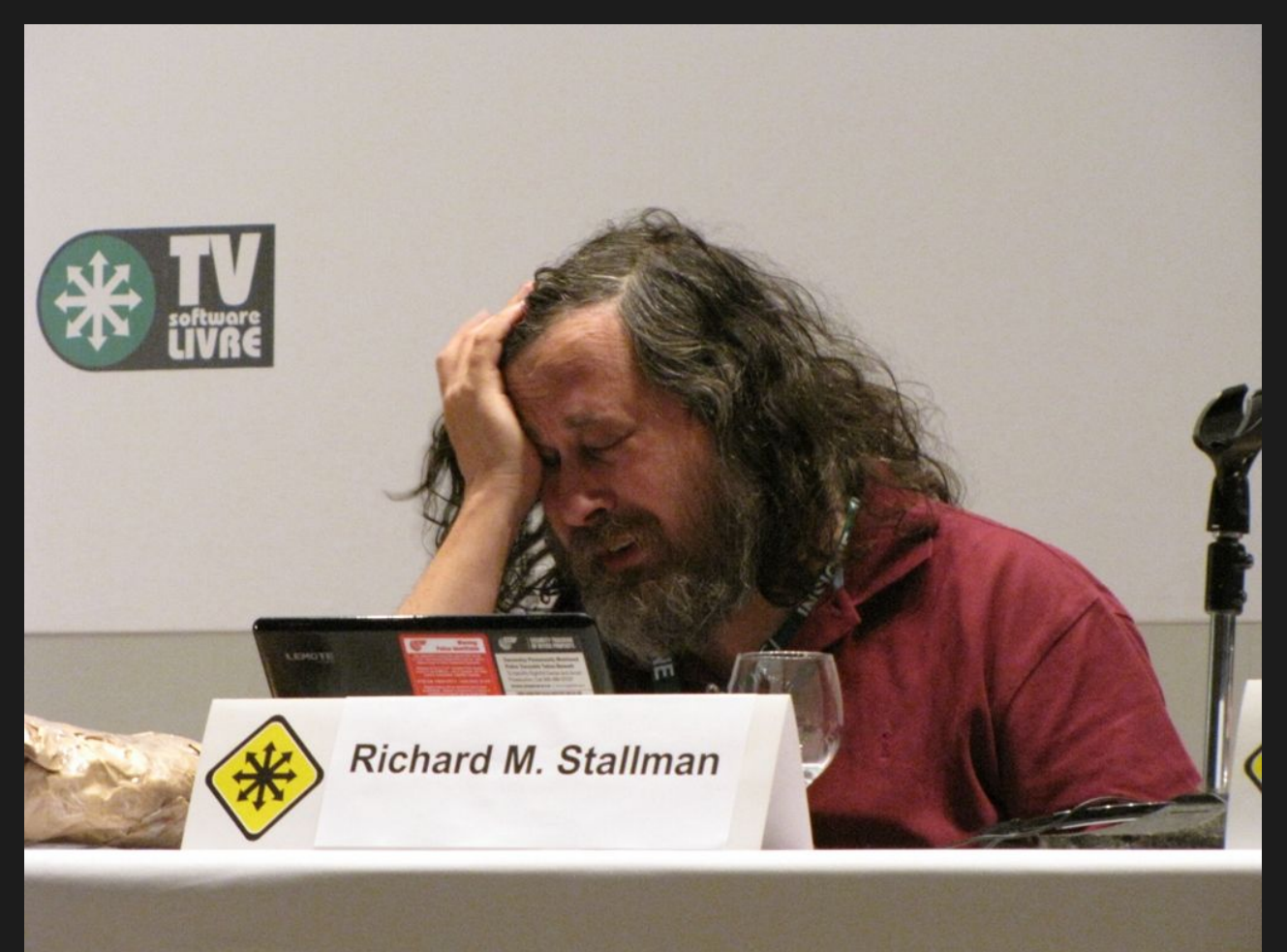

@KirilsSolovjovs Oct 21, 2017, Hacktivity, Budapest 5 / 47

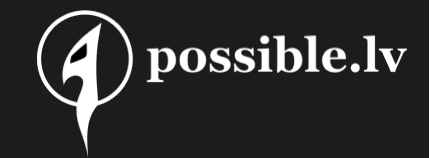

#### A jailbreak is needed...

@KirilsSolovjovs Oct 21, 2017, Hacktivity, Budapest 6 / 47

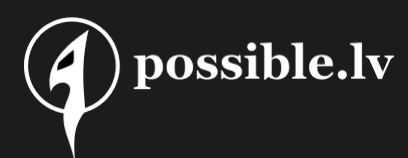

### A built-in backdoor. How nice.

- RouterOS 2.9.8 delivered on 15 Nov 2005
	- a wild "/nova/etc/devel-login" appears in /nova/bin/login
	- [ -f /nova/etc/devel-login && username == devel && password == admin.password ] && /bin/ash

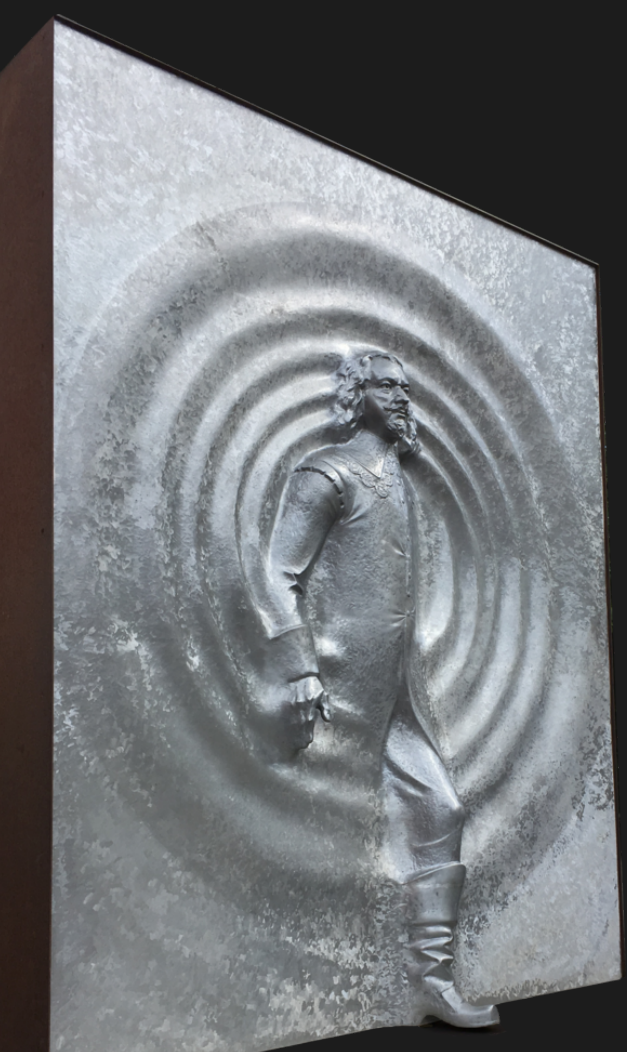

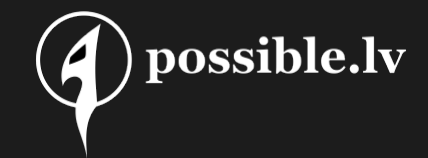

#### All we gotta do is ...

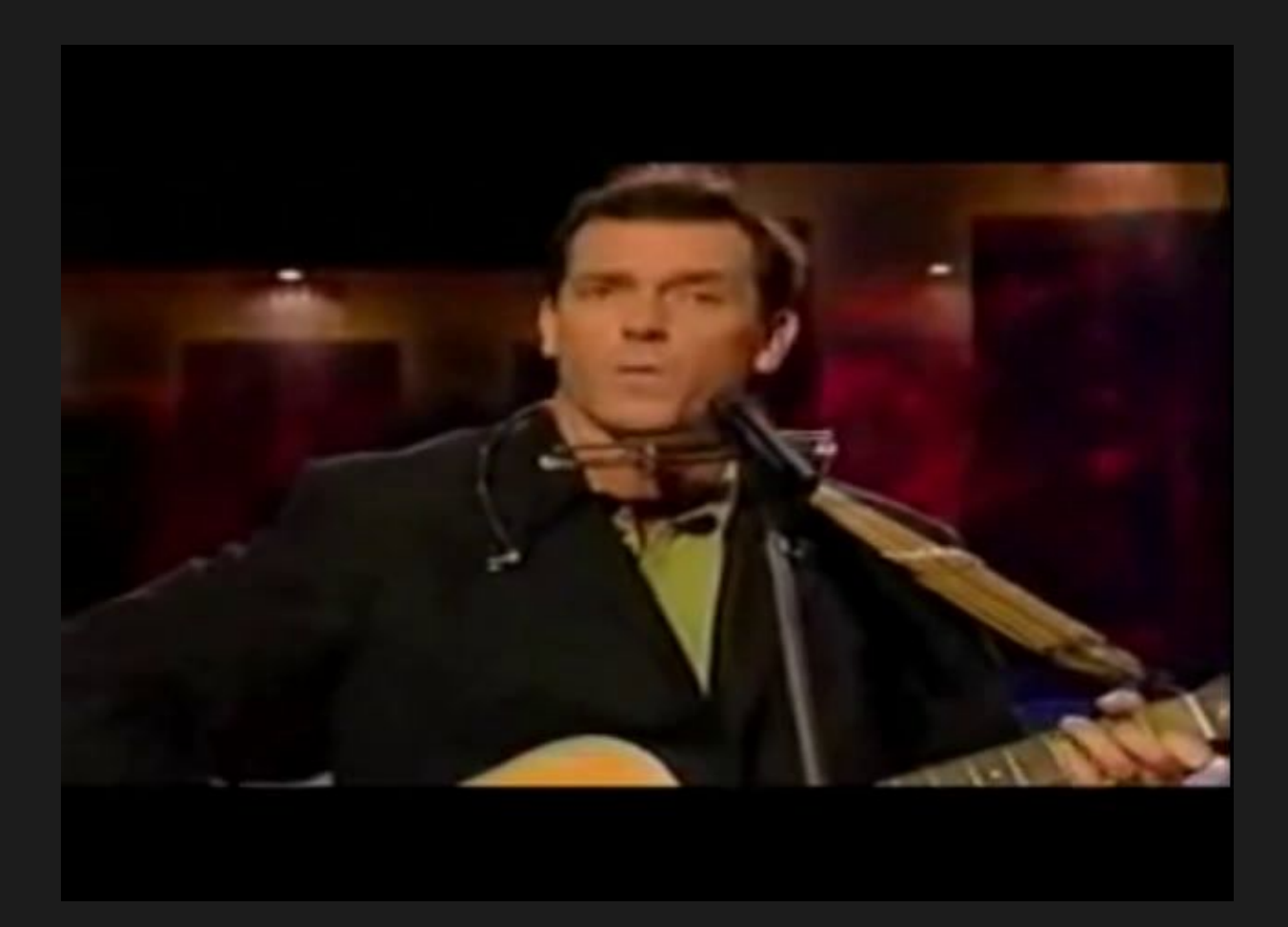

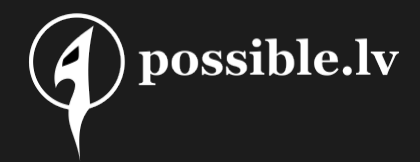

#### All we gotta do is ...

- 1) Create /nova/etc/devel-login
- 2) telnet to 192.168.88.1 as devel

```
$ telnet 192.168.88.1
Trying 192.168.88.1...
Connected to 192.168.88.1.
Escape character is '^]'.
MikroTik v6.39.2 (stable)
Login: devel
Password:
BusyBox v1.00 (2017.05.31-11:35+0000) Built-in shell (ash)
Enter 'help' for a list of built-in commands.
# ls
bash: ls: not found
```
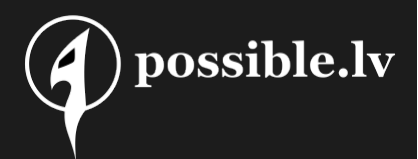

## [TAB] to the rescue

- No Is? No problem!
	- cat, space, tab, tab
- # cat  $bin/$ boot/ nova/  $etc/$ home/  $proc/$  $rw/$  $SVS/$  $usr/$ flash/ lib/ pcka/  $bndl/$  $dev/$  $ram/$ sbin/  $tmp/$  $var/$ # ls bin boot dude flash lib sbin pckg tmp var etc nova **rw** #  $\Box$
- Or, you know, do it properly, and upload busybox
	- statically linked, for the right architecture
		- uname -m
	- this might be of interest:
		- https://busybox.net/downloads/binaries/1.21.1/

#### But how… ?

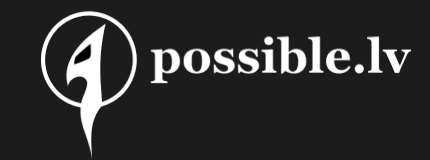

@KirilsSolovjovs Oct 21, 2017, Hacktivity, Budapest 11 / 47

#### The old way

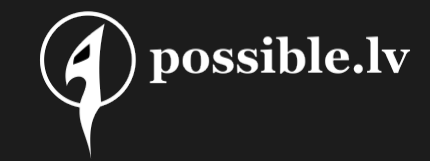

- A VirtualBox appliance!
- DEMO

#### The old way

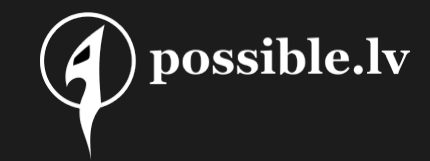

- A VirtualBox appliance!
- Works only if
	- If your CPU is AR9344 and device has at least two ethernet ports
		- RB951G-2HnD, RB951Ui-2HnD <== tested
		- CRS109-8G-1S-2HnD-IN, CRS125-24G-1S-IN, CRS125-24G-1S-2HnD-IN
		- RB2011L, RB2011LS, RB2011iLS-IN, RB2011iL-IN, RB2011UiAS-IN RB2011UiAS-RM, RB2011UiAS-2HnD-IN
		- OmniTIK 5, OmniTIK 5 PoE

#### The new way

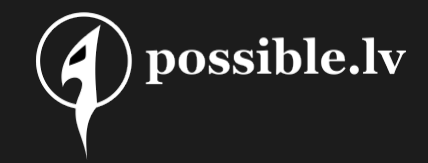

- A bash/python script
- Works regardless of architecture
- Very fast
- Can do remote jailbreaks
- Will not help you recover lost passwords
- Will probably get patched soon after this presentation
- DEMO

#### Now. The tools.

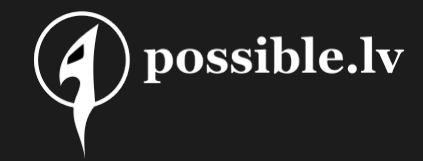

@KirilsSolovjovs Oct 21, 2017, Hacktivity, Budapest 15 / 47

#### NPK file sourcing

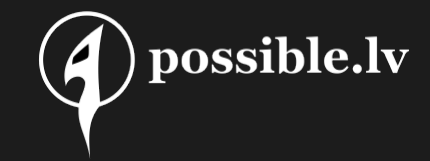

- getnpk.sh
	- deps: wget
- reversenpk.sh
	- deps: unsquashfs, unnpk
		- https://github.com/rsa9000/npk-tools

#### Kernel patches

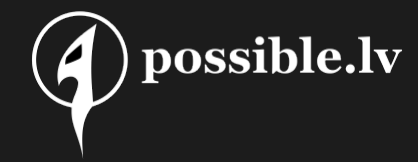

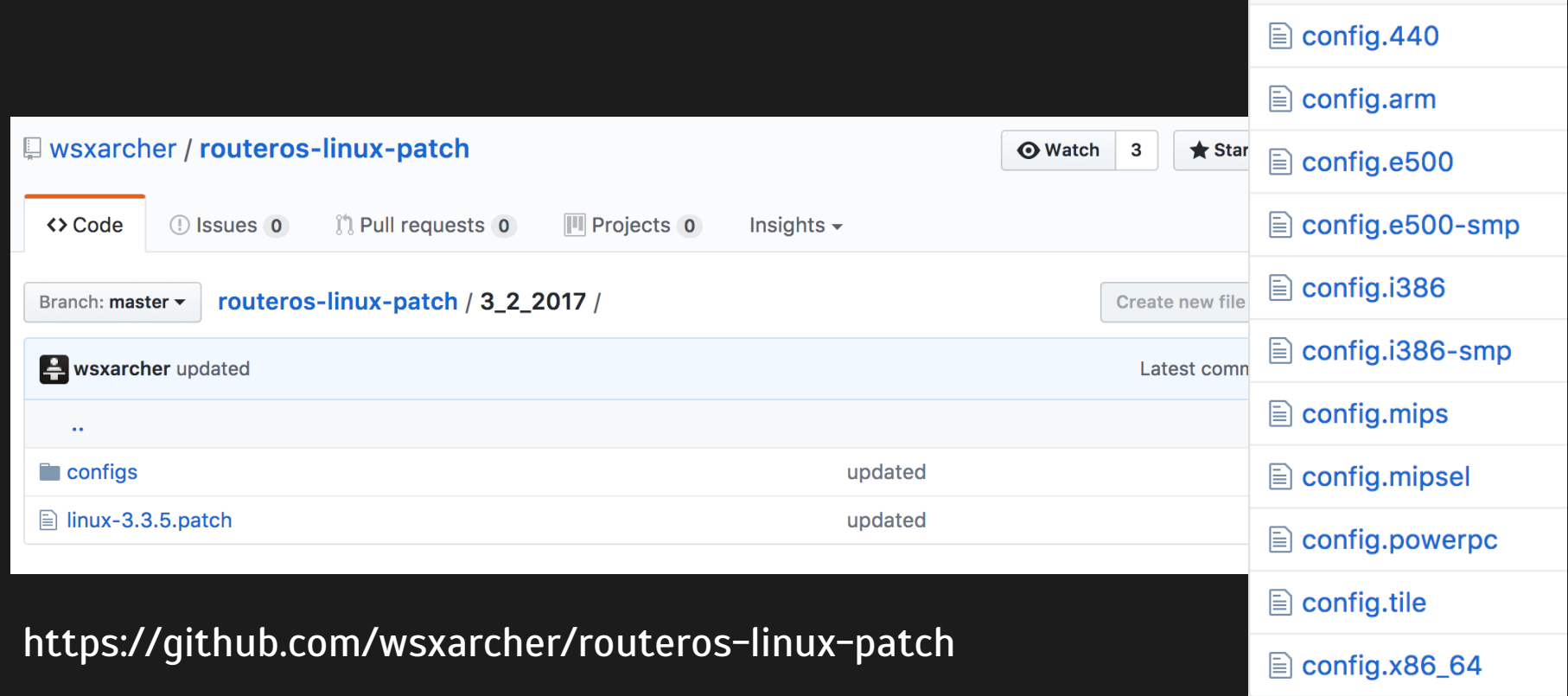

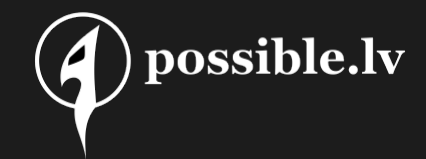

#### RouterOS boot process

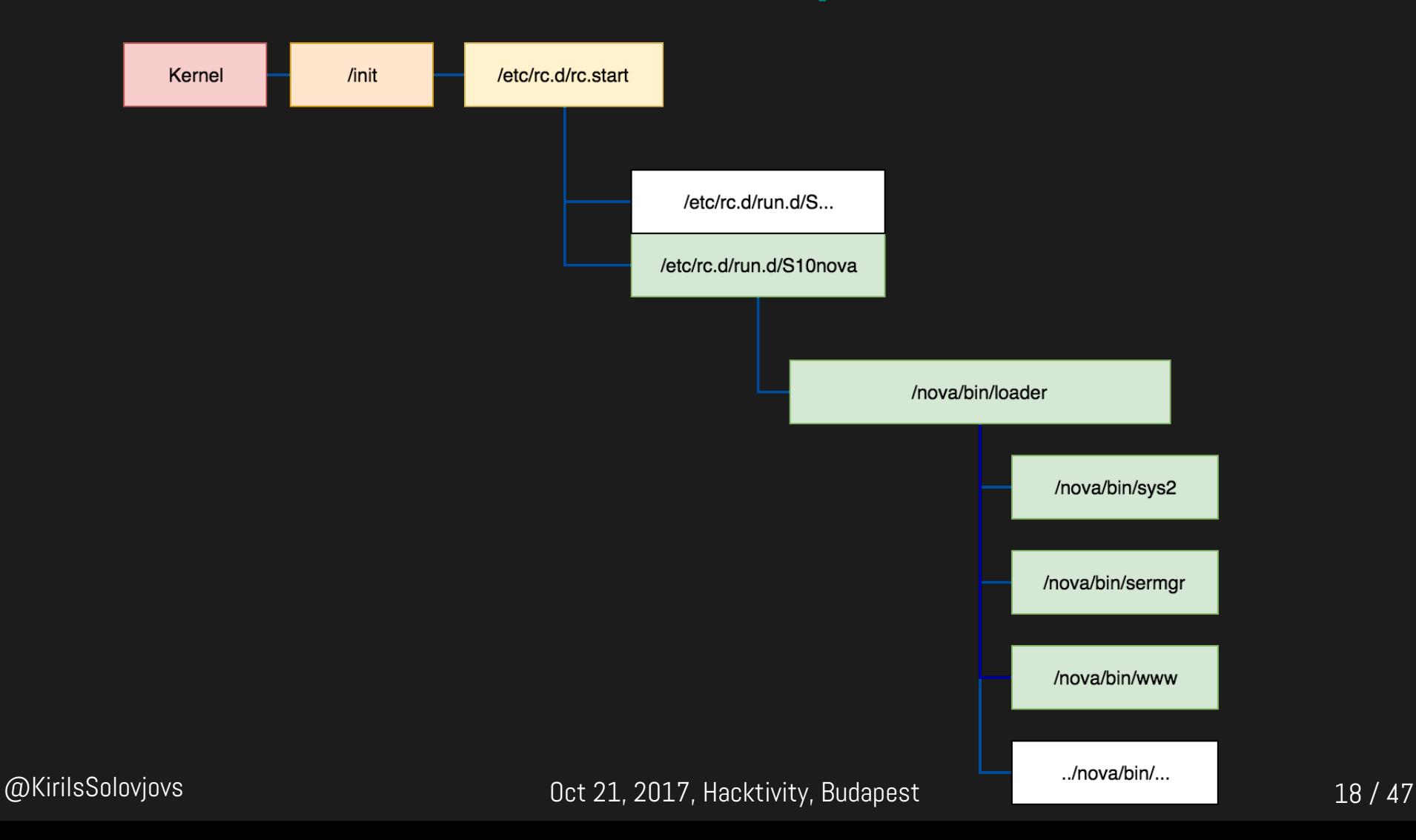

# Where do we put custom binaries?

#!/bin/bash

[echo "Starting..."

/etc/rc.d/rc.sysinit || exit 1

export PATH=\$(path --colon /sbin):\$(path --colon /bin) [export LD\_LIBRARY\_PATH=/rw/lib:\$(path --colon /lib)

# disable core files ulimit -c 0

 $|#$  set maximum opened files per process [ulimit -n 500000

```
# start systag dealers
       1 $(path --prefix S /etc/rc.d/run.d);
for i
    if
        $i || exit 1
    fi
done
exit 0
/etc/rc.d/rc.start
```
 $\bigcap$  possible.lv

#### Anywhere!

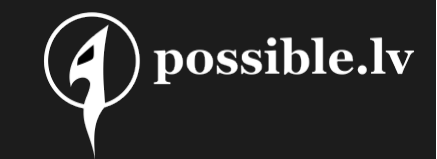

- "path" looks for specified path in prefixed directories
	- Used throughout their scripts
	- Makes using custom scripts easier

# path --colon /etc/rc.d/ /pckg/dude/etc/rc.d/:/pckg/ntp/etc/rc.d/:/pckg/ups/etc/rc.d/:/pckg/ipv6/etc/rc.d/:/pckg/security/etc/rc.d/:/etc/rc.d/ # path --colon /bin/ /flash//bin/:/pckg/kvm/bin/:/bin/

#### High level overview of RouterOS

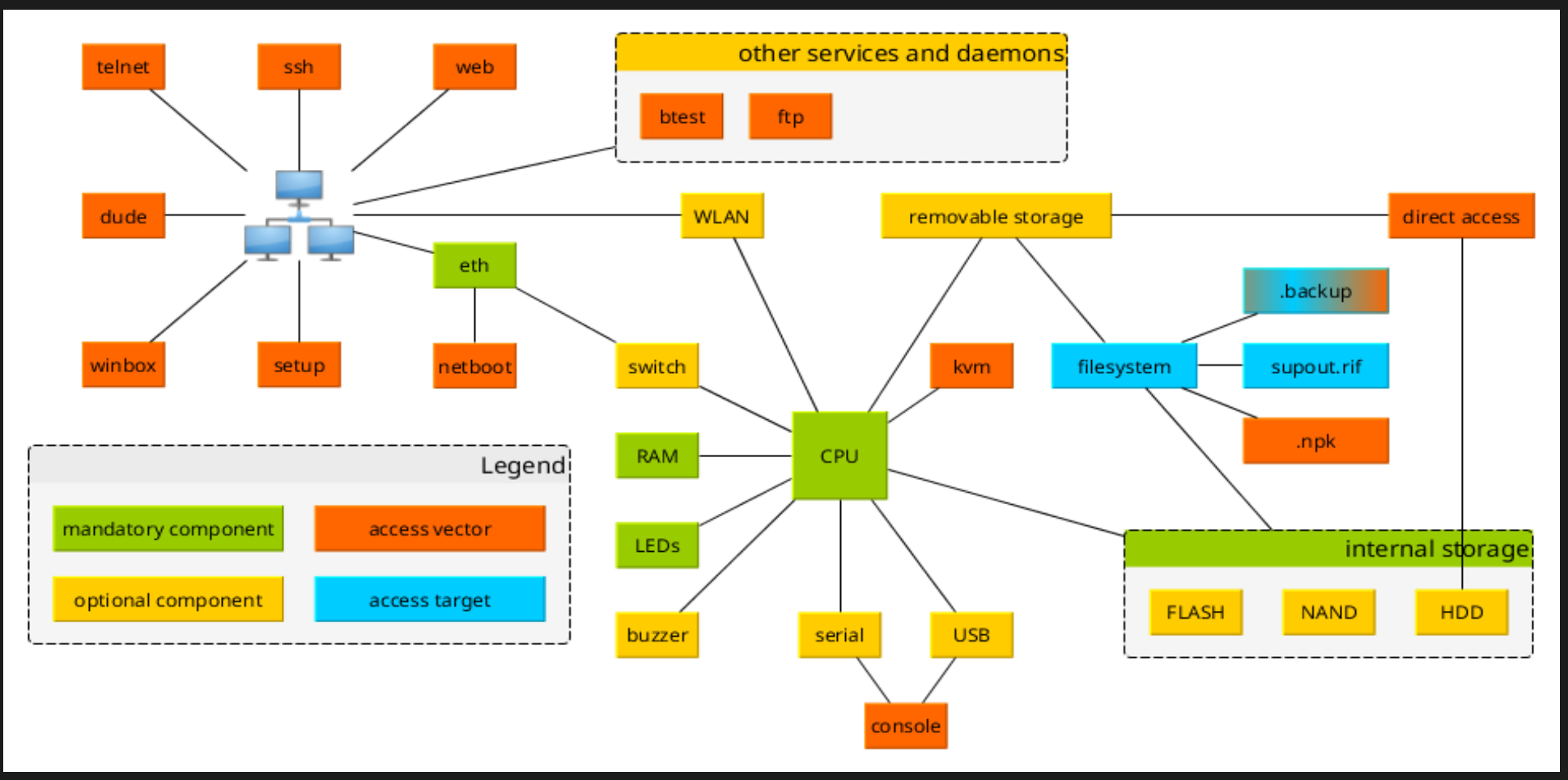

@KirilsSolovjovs Oct 21, 2017, Hacktivity, Budapest 21 / 47

possible.lv

![](_page_21_Picture_0.jpeg)

#### NPK format

![](_page_21_Figure_2.jpeg)

@KirilsSolovjovs Oct 21, 2017, Hacktivity, Budapest 22 / 47

#### NPK format

![](_page_22_Picture_1.jpeg)

- Numeric values are unsigned little endian
- File consists of header, file size, parts and footer.
- File size is 8b less
- Each part consist of:
	- part type (short)
	- payload size (long)
	- payload

![](_page_22_Picture_9.jpeg)

#### NPK format

![](_page_23_Picture_1.jpeg)

- At least two types of current NPKs:
	- package
		- 0..3 header 1E F1 D0 BA
		- footer 10 00 01 00 00 00 49
			- footer since 3.22
	- restriction (invisible package)
		- 0..3 header FB OF 10 A1
		- footer 03 00 00 00 00 00

```
[admin@MikroTik] > /system package
[admin@MikroTik] /system package> print
Flags: X - disabled
    NAME
                             VERSION
#
    system
                             6.38.4
1 X restriction
                             6.0[admin@MikroTik] /system package>
```
#### Part types

![](_page_24_Picture_1.jpeg)

![](_page_24_Picture_14.jpeg)

![](_page_25_Picture_0.jpeg)

#### supout.rif

![](_page_25_Figure_2.jpeg)

#### What is supout.rif?

![](_page_26_Picture_1.jpeg)

- Support output
	- ridiculously intricate format
	- $-$  or RouterOS information file, maybe, idk  $\sqrt{(y)}$

```
LadminMikroTik] > \anglesystem sup-output
  created: 1%
\equiv [Q quitlD dumplC-z pause]
```
![](_page_27_Picture_0.jpeg)

#### supout.rif from outside

-- BEGIN ROUTEROS SUPOUT SECTION oVWYsRHaAgHnjXuAAAgJAgB= -- END ROUTEROS SUPOUT SECTION --BEGIN ROUTEROS SUPOUT SECTION w9WZt8Wd0BAecukSMFFS0/czNx8SRh8SM3UVog8TVBNyJz8SVBjBKR0lmbeKYkxayFAAcc0D1D== -- END ROUTEROS SUPOUT SECTION -- BEGIN ROUTEROS SUPOUT SECTION sNGZ09WdjhGA4x58xZXUwdX9z1gc0HFC21QCxT/cPYe5KpETRhkzP3cTMvUUIvEzNVFyJ5UUQjcy MvUVwEqSkTp5mnCmoJXAAsy1S0E= -- END ROUTEROS SUPOUT SECTION

![](_page_28_Picture_0.jpeg)

#### supout.rif section decoding

- swap bits around
	- per three bytes
- base64
- section decodes to:
	- $-$  name + '\0' + zlib\_compressed\_content

![](_page_28_Figure_7.jpeg)

![](_page_29_Picture_0.jpeg)

#### supout.rif section decoding

```
tribitmap=[10.11.0.1.2.3.4.5.14.15.16.17.6.7.8.9.18.19.20.21.22.23.12.13]
```

```
def tribit(content):
    result="for i in xrange(0, len(content) - 1.3):
        goodtribute=0badtribit=ord(content[i])*0×10000+ord(content[i+1])*0×100+ord(content[i+2])
        for mangle in tribitmap:
            goodtribit = (goodtribit << 1) + (1 if ((badtribit \delta (0×800000)>mangle))>0) else 0)
        for move in [16, 8, 0]:
            result=result+chr((goodtribit >> move)& 0 \times ff)
```
return result

![](_page_30_Picture_0.jpeg)

#### supout.rif from inside

- What does it contain?
	- your whole configuration
	- /proc/ folder
	- memory addresses
	- your log
	- and more

![](_page_30_Picture_55.jpeg)

![](_page_31_Picture_0.jpeg)

![](_page_31_Picture_1.jpeg)

Demo: mikrotik.com xss

Demo: decode\_supout.py

![](_page_32_Picture_0.jpeg)

#### Config files

![](_page_32_Figure_2.jpeg)

#### Configuration

![](_page_33_Picture_1.jpeg)

#### • Config is stored in /rw/store as pairs of files

storez

- $-$  IDX = index
- $-$  DAT = data

baconf bserv.dat bserv.idx cerm.dat cerm.idx cert cmanifacecf **cmanifacecf** command dhep diskd dude echosave graphing group.dat group.idx hotspot igmpproxy ipsec

**batman** 

log-actions.idx log-rules.dat

![](_page_33_Picture_7.jpeg)

smbusers.idx snmp-communities.dat snmp-communities.idx snmpd.dat snmpd.idx  $ssh$ sstp system.dat sustem.idx tftp.dat tftp.idx um4.dat  $um4.idx$ unicl user user.dat user.idx webproxy wireless.dat wireless.idx

wirelessccl.dat

@KirilsSolovjovs Oct 21, 2017, Hacktivity, Budapest 34 / 47

#### IDX format

![](_page_34_Picture_1.jpeg)

- Record ID (long)
	- if ID is 0xFFFFFFFF, field has no content
	- used for offsetting
- length (long)
- separator (long)
	- usually 0x05000000

### DAT format

![](_page_35_Picture_1.jpeg)

- M2 RECORD of length
	- Config ID (3 bytes)
	- type (1 byte)
		- content depends on to type

```
btype \dots\dots0000000, - boolean
      , 11, ..., - binary data block (len = short)
      , \ldots,,,,,1 - one byte
      1, 1, 1, 1, 1, 2, \ldots, 1, \ldots ???
      ,,,11,,, - 128bit int
      ,,,,1,,, - int (four bytes)
      ,,,1,,,, - long (8 bytes)
      ,1,1,7,7 - string
      ,1,,,,,, - ??? unused? or long array of?
      1, \ldots, \ldots - short array of
types (MT notation)
    (CAPITAL X = list of X)a, A, (0x18) IPv6 address (or duid)
    b,B, bool
     M, multi
    q, Q, (0x10) big number
    r, R, (0x31) mac address
   s, S, (0x21) string
   u, U, unsigned integer
```
possible.lv

![](_page_36_Picture_0.jpeg)

#### Peculiarities / features

- Field IDs shared with web
- Winbox protocol derived from DAT format
	- Working directly with files?
	- Dangerous!

![](_page_37_Picture_0.jpeg)

#### mt\_dat\_decoder.py module

● DEMO

@KirilsSolovjovs Oct 21, 2017, Hacktivity, Budapest 38 / 47

![](_page_38_Picture_0.jpeg)

### Where's my password?

• Calm down! It's encrypted!

# ls zrwzstorez hatman **INF** d bgconf bserv.dat hseru.idx cerm.dat cerm.idx **cert** cmanifacecfq.dat cmanifacecfg.idx command dhep diskd dude echosave graphing group.dat group.idx hotspot igmpproxy ipsec

log-actions.idx log-rules.dat log-rules.idx mactel.dat mactel.idx mcast mpls mproxy.dat mproxy.idx net ospfconf  $ospf<sub>v3</sub>$ ovpn ppp pptp radius radius.dat radius.idx radud resolver rip

smbusers.idx snmp-communities.dat snmp-communities.idx snmpd.dat snmpd.idx  $ssh$ sstp sustem.dat system.idx tftp.dat tftp.idx um4.dat  $nm4.1dx$ unicl user.dat user.idx wireless.dat wireless.idx wirelessccl.dat

@KirilsSolovjovs Oct 21, 2017, Hacktivity, Budapest 39 / 47

#### The password is

- hashed
- salted
- md5

• Oh, wait, no. That's the key.

![](_page_39_Picture_5.jpeg)

#### The password

![](_page_40_Picture_1.jpeg)

## key = md5(username + "283i4jfkai3389")

password = user["password"] xor key

![](_page_40_Figure_4.jpeg)

![](_page_41_Picture_0.jpeg)

#### The password tool

![](_page_41_Picture_2.jpeg)

@KirilsSolovjovs Oct 21, 2017, Hacktivity, Budapest 42 / 47

![](_page_42_Picture_0.jpeg)

#### Backup files

![](_page_42_Figure_2.jpeg)

![](_page_43_Picture_0.jpeg)

#### Backup file layout

- Header (long)
	- 0x88ACA1B1 backup
	- 0xEFA89172 encrypted backup
- Length of backup file (long)
- Records of:
	- Path name, idx contents, dat contents
- Each record consists of length (long) and binary data

#### The bug

![](_page_44_Picture_1.jpeg)

- mkdir -p pathname("/flash/rw/store/"+filename)
- write idx to "/flash/rw/store/"+filename+".idx"
- write dat to "/flash/rw/store/"+filename+".dat"

![](_page_45_Picture_0.jpeg)

#### decode\_backup.py

![](_page_45_Picture_2.jpeg)

#### The end.

![](_page_46_Picture_1.jpeg)

- Tools & jailbreak available https://github.com/0ki/mikrotik-tools
- Latest appliance:
	- http://02.lv/f/2017/09/15/MT\_JB\_0.89.ova

![](_page_46_Picture_5.jpeg)